# Fragen und Hilfe zu unknowns

 $\Gamma$ 

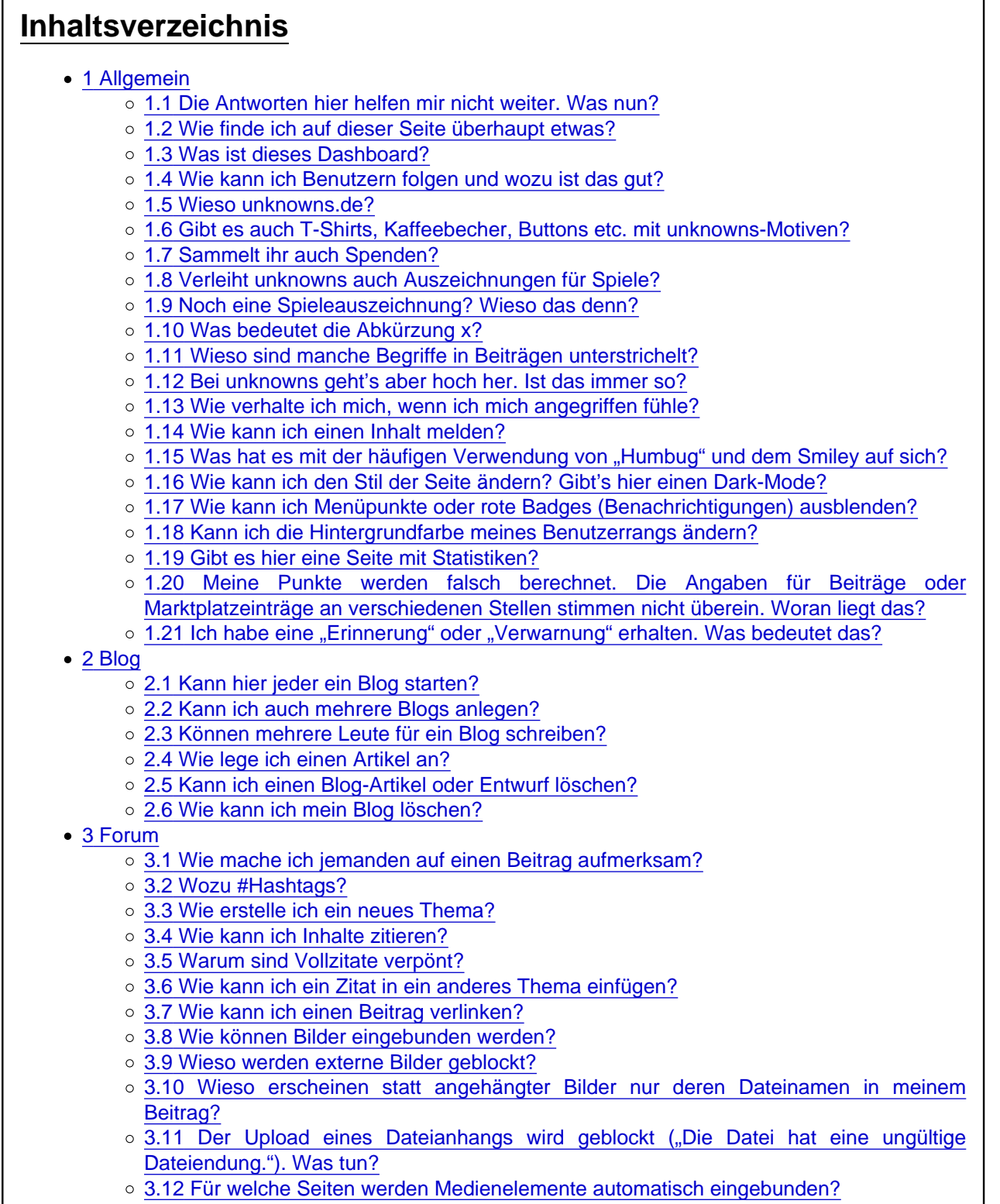

[3.13 Welche Kickstarter-Links werden automatisch in ein Medienelement \(Widget\)](https://unknowns.de/lexicon/entry/235-fragen-und-hilfe-zu-unknowns/#3.13-Welche-Kickstarter-Links-werden-automatisch-in-ein-Medienelement-Widget-umgewandelt) [umgewandelt?](https://unknowns.de/lexicon/entry/235-fragen-und-hilfe-zu-unknowns/#3.13-Welche-Kickstarter-Links-werden-automatisch-in-ein-Medienelement-Widget-umgewandelt)

- [3.14 Wie kann die Umwandlung in Medienelemente verhindert werden?](https://unknowns.de/lexicon/entry/235-fragen-und-hilfe-zu-unknowns/#3.14-Wie-kann-die-Umwandlung-in-Medienelemente-verhindert-werden)
- [3.15 Wo finde ich die Tastenkombinationen für den Editor?](https://unknowns.de/lexicon/entry/235-fragen-und-hilfe-zu-unknowns/#3.15-Wo-finde-ich-die-Tastenkombinationen-fuumlr-den-Editor)
- o [3.16 Was bedeutet "\(Affiliate Link\)" hinter Links?](https://unknowns.de/lexicon/entry/235-fragen-und-hilfe-zu-unknowns/#3.16-Was-bedeutet-bdquoAffiliate-Linkldquo-hinter-Links)
- [3.17 Wie kann ich Foren abonnieren und was bringt das?](https://unknowns.de/lexicon/entry/235-fragen-und-hilfe-zu-unknowns/#3.17-Wie-kann-ich-Foren-abonnieren-und-was-bringt-das)
- [3.18 Wie kann ich Foren ignorieren?](https://unknowns.de/lexicon/entry/235-fragen-und-hilfe-zu-unknowns/#3.18-Wie-kann-ich-Foren-ignorieren)
- [3.19 Wie kann ich Themen abonnieren?](https://unknowns.de/lexicon/entry/235-fragen-und-hilfe-zu-unknowns/#3.19-Wie-kann-ich-Themen-abonnieren)
- [3.20 Werde ich über neue Beiträge in abonnierten Themen informiert?](https://unknowns.de/lexicon/entry/235-fragen-und-hilfe-zu-unknowns/#3.20-Werde-ich-uumlber-neue-Beitraumlge-in-abonnierten-Themen-informiert)
- [3.21 Wie kann ich ein Lesezeichen für einen Beitrag anlegen?](https://unknowns.de/lexicon/entry/235-fragen-und-hilfe-zu-unknowns/#3.21-Wie-kann-ich-ein-Lesezeichen-fuumlr-einen-Beitrag-anlegen)
- [3.22 Wie kann ich ein Thema ignorieren?](https://unknowns.de/lexicon/entry/235-fragen-und-hilfe-zu-unknowns/#3.22-Wie-kann-ich-ein-Thema-ignorieren)
- [3.23 Wieso kann ich ein Thema nicht ignorieren?](https://unknowns.de/lexicon/entry/235-fragen-und-hilfe-zu-unknowns/#3.23-Wieso-kann-ich-ein-Thema-nicht-ignorieren)
- [3.24 Wie kann ich das Ignorieren eines Themas beenden?](https://unknowns.de/lexicon/entry/235-fragen-und-hilfe-zu-unknowns/#3.24-Wie-kann-ich-das-Ignorieren-eines-Themas-beenden)
- [3.25 Wie kann ich ein Thema als gelesen markieren?](https://unknowns.de/lexicon/entry/235-fragen-und-hilfe-zu-unknowns/#3.25-Wie-kann-ich-ein-Thema-als-gelesen-markieren)
- [3.26 Wie kann ich ein Forum oder alle Foren als gelesen markieren?](https://unknowns.de/lexicon/entry/235-fragen-und-hilfe-zu-unknowns/#3.26-Wie-kann-ich-ein-Forum-oder-alle-Foren-als-gelesen-markieren)
- [3.27 Wie kann ich Benutzer blockieren und welche Auswirkungen hat das?](https://unknowns.de/lexicon/entry/235-fragen-und-hilfe-zu-unknowns/#3.27-Wie-kann-ich-Benutzer-blockieren-und-welche-Auswirkungen-hat-das)
- [3.28 Wie kann ich Signaturen ausblenden?](https://unknowns.de/lexicon/entry/235-fragen-und-hilfe-zu-unknowns/#3.28-Wie-kann-ich-Signaturen-ausblenden)
- [3.29 Wie kann ich in der mobilen Ansicht zur Hauptseite springen?](https://unknowns.de/lexicon/entry/235-fragen-und-hilfe-zu-unknowns/#3.29-Wie-kann-ich-in-der-mobilen-Ansicht-zur-Hauptseite-springen)
- [3.30 Wie kann ich in einem Beitrag einen Inhalt verstecken?](https://unknowns.de/lexicon/entry/235-fragen-und-hilfe-zu-unknowns/#3.30-Wie-kann-ich-in-einem-Beitrag-einen-Inhalt-verstecken)
- [3.31 Womit kann man hier Beiträgen etwas mehr Struktur verleihen?](https://unknowns.de/lexicon/entry/235-fragen-und-hilfe-zu-unknowns/#3.31-Womit-kann-man-hier-Beitraumlgen-etwas-mehr-Struktur-verleihen)
- [3.32 Was ist beim Einfügen von kopierten Texten aus Editoren, Anleitungen etc. zu](https://unknowns.de/lexicon/entry/235-fragen-und-hilfe-zu-unknowns/#3.32-Was-ist-beim-Einfuumlgen-von-kopierten-Texten-aus-Editoren-Anleitungen-etc-zu-beachten) [beachten?](https://unknowns.de/lexicon/entry/235-fragen-und-hilfe-zu-unknowns/#3.32-Was-ist-beim-Einfuumlgen-von-kopierten-Texten-aus-Editoren-Anleitungen-etc-zu-beachten)
- [3.33 Wie springe ich zum letzten Beitrag eines Themas?](https://unknowns.de/lexicon/entry/235-fragen-und-hilfe-zu-unknowns/#3.33-Wie-springe-ich-zum-letzten-Beitrag-eines-Themas)
- [3.34 Wie springe ich zum nächsten ungelesenen Thema?](https://unknowns.de/lexicon/entry/235-fragen-und-hilfe-zu-unknowns/#3.34-Wie-springe-ich-zum-naumlchsten-ungelesenen-Thema)
- [3.35 Kann ich Foren auch per RSS-Feed abonnieren?](https://unknowns.de/lexicon/entry/235-fragen-und-hilfe-zu-unknowns/#3.35-Kann-ich-Foren-auch-per-RSS-Feed-abonnieren)
- [3.36 Wieso werden Wochenthreads für die Zukunft eröffnet?](https://unknowns.de/lexicon/entry/235-fragen-und-hilfe-zu-unknowns/#3.36-Wieso-werden-Wochenthreads-fuumlr-die-Zukunft-eroumlffnet)
- [3.37 Religion, Sex und Politik?](https://unknowns.de/lexicon/entry/235-fragen-und-hilfe-zu-unknowns/#3.37-Religion-Sex-und-Politik)
- [3.38 Wieso gibt es hier keine Baumstruktur?](https://unknowns.de/lexicon/entry/235-fragen-und-hilfe-zu-unknowns/#3.38-Wieso-gibt-es-hier-keine-Baumstruktur)
- [3.39 Gibt es hier auch Foren nur für Autoren, Redakteure, Illustratoren etc.?](https://unknowns.de/lexicon/entry/235-fragen-und-hilfe-zu-unknowns/#3.39-Gibt-es-hier-auch-Foren-nur-fuumlr-Autoren-Redakteure-Illustratoren-etc)
- [4 Kontrollzentrum & Benutzerprofil](https://unknowns.de/lexicon/entry/235-fragen-und-hilfe-zu-unknowns/#4-Kontrollzentrum-amp-Benutzerprofil)
	- [4.1 Wo finde ich Einstellungen zu Privatsphäre, Benachrichtigungen etc.?](https://unknowns.de/lexicon/entry/235-fragen-und-hilfe-zu-unknowns/#4.1-Wo-finde-ich-Einstellungen-zu-Privatsphaumlre-Benachrichtigungen-etc)
	- [4.2 Wie rufe ich das Kontrollzentrum auf?](https://unknowns.de/lexicon/entry/235-fragen-und-hilfe-zu-unknowns/#4.2-Wie-rufe-ich-das-Kontrollzentrum-auf)
	- [4.3 Wo kann ich meinen Avatar ändern?](https://unknowns.de/lexicon/entry/235-fragen-und-hilfe-zu-unknowns/#4.3-Wo-kann-ich-meinen-Avatar-aumlndern)
	- [4.4 Wo kann ich meine Signatur ändern?](https://unknowns.de/lexicon/entry/235-fragen-und-hilfe-zu-unknowns/#4.4-Wo-kann-ich-meine-Signatur-aumlndern)
	- [4.5 Darf ich in meiner Signatur auf meine eigene Webseite verlinken?](https://unknowns.de/lexicon/entry/235-fragen-und-hilfe-zu-unknowns/#4.5-Darf-ich-in-meiner-Signatur-auf-meine-eigene-Webseite-verlinken)
	- [4.6 Wo kann ich meinen Benutzertitel ändern?](https://unknowns.de/lexicon/entry/235-fragen-und-hilfe-zu-unknowns/#4.6-Wo-kann-ich-meinen-Benutzertitel-aumlndern)
	- [4.7 Wo kann ich meinen Benutzernamen ändern?](https://unknowns.de/lexicon/entry/235-fragen-und-hilfe-zu-unknowns/#4.7-Wo-kann-ich-meinen-Benutzernamen-aumlndern)
	- [4.8 Warum sollte ich meinen Boardgamegeek Username angeben?](https://unknowns.de/lexicon/entry/235-fragen-und-hilfe-zu-unknowns/#4.8-Warum-sollte-ich-meinen-Boardgamegeek-Username-angeben)
	- [4.9 Gibt es sonst noch Tipps für BGG-User?](https://unknowns.de/lexicon/entry/235-fragen-und-hilfe-zu-unknowns/#4.9-Gibt-es-sonst-noch-Tipps-fuumlr-BGG-User)
	- [4.10 Warum wird mein BGG-Username im Forum nicht unter meinem Avatar angezeigt?](https://unknowns.de/lexicon/entry/235-fragen-und-hilfe-zu-unknowns/#4.10-Warum-wird-mein-BGG-Username-im-Forum-nicht-unter-meinem-Avatar-angezeigt)
	- [4.11 Wo kann ich die anzuzeigenden Trophäen unter meinem Avatar aktivieren oder](https://unknowns.de/lexicon/entry/235-fragen-und-hilfe-zu-unknowns/#4.11-Wo-kann-ich-die-anzuzeigenden-Trophaumlen-unter-meinem-Avatar-aktivieren-oder-aumlndern) [ändern?](https://unknowns.de/lexicon/entry/235-fragen-und-hilfe-zu-unknowns/#4.11-Wo-kann-ich-die-anzuzeigenden-Trophaumlen-unter-meinem-Avatar-aktivieren-oder-aumlndern)
	- [4.12 Ich bin im Spielebereich tätig. Muss ich darauf hinweisen?](https://unknowns.de/lexicon/entry/235-fragen-und-hilfe-zu-unknowns/#4.12-Ich-bin-im-Spielebereich-taumltig-Muss-ich-darauf-hinweisen)
	- [4.13 Gibt es eine Benutzerkarte?](https://unknowns.de/lexicon/entry/235-fragen-und-hilfe-zu-unknowns/#4.13-Gibt-es-eine-Benutzerkarte)
- [5 Konversationen](https://unknowns.de/lexicon/entry/235-fragen-und-hilfe-zu-unknowns/#5-Konversationen)
	- [5.1 Gibt es hier privaten Nachrichten?](https://unknowns.de/lexicon/entry/235-fragen-und-hilfe-zu-unknowns/#5.1-Gibt-es-hier-privaten-Nachrichten)
	- [5.2 Wie kann ich Konversationen starten?](https://unknowns.de/lexicon/entry/235-fragen-und-hilfe-zu-unknowns/#5.2-Wie-kann-ich-Konversationen-starten)
	- [5.3 Ich kann keine Konversationen starten. Woran liegt das?](https://unknowns.de/lexicon/entry/235-fragen-und-hilfe-zu-unknowns/#5.3-Ich-kann-keine-Konversationen-starten-Woran-liegt-das)
	- [5.4 Wie kann ich Konversationen verlassen oder löschen?](https://unknowns.de/lexicon/entry/235-fragen-und-hilfe-zu-unknowns/#5.4-Wie-kann-ich-Konversationen-verlassen-oder-loumlschen)
	- [5.5 Wie kann ich Konversationen schließen?](https://unknowns.de/lexicon/entry/235-fragen-und-hilfe-zu-unknowns/#5.5-Wie-kann-ich-Konversationen-schlieszligen)
- [6 Kalender](https://unknowns.de/lexicon/entry/235-fragen-und-hilfe-zu-unknowns/#6-Kalender)
	- [6.1 Wieso wird ein Termin nicht auf der Karte angezeigt?](https://unknowns.de/lexicon/entry/235-fragen-und-hilfe-zu-unknowns/#6.1-Wieso-wird-ein-Termin-nicht-auf-der-Karte-angezeigt)
	- [6.2 Können auch Serientermine angelegt werden?](https://unknowns.de/lexicon/entry/235-fragen-und-hilfe-zu-unknowns/#6.2-Koumlnnen-auch-Serientermine-angelegt-werden)
	- [6.3 Gibt es einen Terminimport?](https://unknowns.de/lexicon/entry/235-fragen-und-hilfe-zu-unknowns/#6.3-Gibt-es-einen-Terminimport)
	- [6.4 Kann ich als Ersteller einen Termin wieder absagen?](https://unknowns.de/lexicon/entry/235-fragen-und-hilfe-zu-unknowns/#6.4-Kann-ich-als-Ersteller-einen-Termin-wieder-absagen)
- [6.5 Kann ich irgendwo angeben, dass ich an einem Termin teilnehmen möchte?](https://unknowns.de/lexicon/entry/235-fragen-und-hilfe-zu-unknowns/#6.5-Kann-ich-irgendwo-angeben-dass-ich-an-einem-Termin-teilnehmen-moumlchte)
- [6.6 Wie kann ich andere Leute zu einem Termin einladen?](https://unknowns.de/lexicon/entry/235-fragen-und-hilfe-zu-unknowns/#6.6-Wie-kann-ich-andere-Leute-zu-einem-Termin-einladen)
- [7 Linkliste](https://unknowns.de/lexicon/entry/235-fragen-und-hilfe-zu-unknowns/#7-Linkliste)
	- [7.1 Was wird in der Linkliste erfasst?](https://unknowns.de/lexicon/entry/235-fragen-und-hilfe-zu-unknowns/#7.1-Was-wird-in-der-Linkliste-erfasst)
	- o [7.2 Wo soll ich einen Spieletreff eintragen?](https://unknowns.de/lexicon/entry/235-fragen-und-hilfe-zu-unknowns/#7.2-Wo-soll-ich-einen-Spieletreff-eintragen)
	- [7.3 Wer kann Webseiten eintragen?](https://unknowns.de/lexicon/entry/235-fragen-und-hilfe-zu-unknowns/#7.3-Wer-kann-Webseiten-eintragen)
	- [7.4 Ich bin Spielehändler, Blogger etc. darf ich meine Seite selbst eintragen?](https://unknowns.de/lexicon/entry/235-fragen-und-hilfe-zu-unknowns/#7.4-Ich-bin-Spielehaumlndler-Blogger-etc-ndash-darf-ich-meine-Seite-selbst-eintragen)
	- [7.5 Wie umfangreich sollen die Informationen sein?](https://unknowns.de/lexicon/entry/235-fragen-und-hilfe-zu-unknowns/#7.5-Wie-umfangreich-sollen-die-Informationen-sein)
- [8 Marktplatz](https://unknowns.de/lexicon/entry/235-fragen-und-hilfe-zu-unknowns/#8-Marktplatz)
	- [8.1 Wie lege ich einen Eintrag an?](https://unknowns.de/lexicon/entry/235-fragen-und-hilfe-zu-unknowns/#8.1-Wie-lege-ich-einen-Eintrag-an)
	- [8.2 Was ist beim Anlegen eines Marktplatzeintrags zu beachten?](https://unknowns.de/lexicon/entry/235-fragen-und-hilfe-zu-unknowns/#8.2-Was-ist-beim-Anlegen-eines-Marktplatzeintrags-zu-beachten)
	- [8.3 Ich habe keine Ahnung was mein Spiel wert ist. Muss ich wirklich einen Preis](https://unknowns.de/lexicon/entry/235-fragen-und-hilfe-zu-unknowns/#8.3-Ich-habe-keine-Ahnung-was-mein-Spiel-wert-ist-Muss-ich-wirklich-einen-Preis-angeben) [angeben?](https://unknowns.de/lexicon/entry/235-fragen-und-hilfe-zu-unknowns/#8.3-Ich-habe-keine-Ahnung-was-mein-Spiel-wert-ist-Muss-ich-wirklich-einen-Preis-angeben)
	- [8.4 Wieso dürfen hier keine Verkaufslisten eingestellt werden?](https://unknowns.de/lexicon/entry/235-fragen-und-hilfe-zu-unknowns/#8.4-Wieso-duumlrfen-hier-keine-Verkaufslisten-eingestellt-werden)
	- [8.5 Muss ich auch bei einer Suche eine Preisvorstellung angeben?](https://unknowns.de/lexicon/entry/235-fragen-und-hilfe-zu-unknowns/#8.5-Muss-ich-auch-bei-einer-Suche-eine-Preisvorstellung-angeben)
	- [8.6 Mein Angebot ist verschwunden. Was nun?](https://unknowns.de/lexicon/entry/235-fragen-und-hilfe-zu-unknowns/#8.6-Mein-Angebot-ist-verschwunden-Was-nun)
	- [8.7 Wie lang sind Marktplatzangebote aktiv?](https://unknowns.de/lexicon/entry/235-fragen-und-hilfe-zu-unknowns/#8.7-Wie-lang-sind-Marktplatzangebote-aktiv)
	- [8.8 Können Einträge "gepusht" werden?](https://unknowns.de/lexicon/entry/235-fragen-und-hilfe-zu-unknowns/#8.8-Koumlnnen-Eintraumlge-bdquogepushtldquo-werden)
	- [8.9 Kann ich mich über neue Marktplatzangebote informieren lassen?](https://unknowns.de/lexicon/entry/235-fragen-und-hilfe-zu-unknowns/#8.9-Kann-ich-mich-uumlber-neue-Marktplatzangebote-informieren-lassen)
	- [8.10 Wie kann ich einem Anbieter ein Angebot unterbreiten?](https://unknowns.de/lexicon/entry/235-fragen-und-hilfe-zu-unknowns/#8.10-Wie-kann-ich-einem-Anbieter-ein-Angebot-unterbreiten)
	- [8.11 Kann ich auf ein Angebot mit einem Gegenangebot reagieren?](https://unknowns.de/lexicon/entry/235-fragen-und-hilfe-zu-unknowns/#8.11-Kann-ich-auf-ein-Angebot-mit-einem-Gegenangebot-reagieren)
	- [8.12 Wie wird ein Handel nach Angebotsannahme abgewickelt?](https://unknowns.de/lexicon/entry/235-fragen-und-hilfe-zu-unknowns/#8.12-Wie-wird-ein-Handel-nach-Angebotsannahme-abgewickelt)
	- [8.13 Warum sollten persönliche Daten nicht über Kommentare im Marktplatz oder die](https://unknowns.de/lexicon/entry/235-fragen-und-hilfe-zu-unknowns/#8.13-Warum-sollten-persoumlnliche-Daten-nicht-uumlber-Kommentare-im-Marktplatz-oder-die-Benutzer-Pinnwand-ausgetauscht-werden) [Benutzer-Pinnwand ausgetauscht werden?](https://unknowns.de/lexicon/entry/235-fragen-und-hilfe-zu-unknowns/#8.13-Warum-sollten-persoumlnliche-Daten-nicht-uumlber-Kommentare-im-Marktplatz-oder-die-Benutzer-Pinnwand-ausgetauscht-werden)
	- [8.14 Kann ich Handelspartner bewerten?](https://unknowns.de/lexicon/entry/235-fragen-und-hilfe-zu-unknowns/#8.14-Kann-ich-Handelspartner-bewerten)
	- [8.15 Wie kann ich einen eigenen Eintrag bearbeiten?](https://unknowns.de/lexicon/entry/235-fragen-und-hilfe-zu-unknowns/#8.15-Wie-kann-ich-einen-eigenen-Eintrag-bearbeiten)
	- [8.16 Können eigene Einträge gelöscht werden?](https://unknowns.de/lexicon/entry/235-fragen-und-hilfe-zu-unknowns/#8.16-Koumlnnen-eigene-Eintraumlge-geloumlscht-werden)
	- [8.17 Können erledigte Einträge wieder aktiviert werden?](https://unknowns.de/lexicon/entry/235-fragen-und-hilfe-zu-unknowns/#8.17-Koumlnnen-erledigte-Eintraumlge-wieder-aktiviert-werden)
- [9 Moderation](https://unknowns.de/lexicon/entry/235-fragen-und-hilfe-zu-unknowns/#9-Moderation)
	- [9.1 Werden Moderationsbeiträge besonders markiert?](https://unknowns.de/lexicon/entry/235-fragen-und-hilfe-zu-unknowns/#9.1-Werden-Moderationsbeitraumlge-besonders-markiert)
	- [9.2 Müssen diese Eingriffe sein?](https://unknowns.de/lexicon/entry/235-fragen-und-hilfe-zu-unknowns/#9.2-Muumlssen-diese-Eingriffe-sein)
	- [9.3 Mir gefällt der durch die Moderation vergebene Thementitel oder Labels nicht. Was](https://unknowns.de/lexicon/entry/235-fragen-und-hilfe-zu-unknowns/#9.3-Mir-gefaumlllt-der-durch-die-Moderation-vergebene-Thementitel-oder-Labels-nicht-Was-kann-ich-tun) [kann ich tun?](https://unknowns.de/lexicon/entry/235-fragen-und-hilfe-zu-unknowns/#9.3-Mir-gefaumlllt-der-durch-die-Moderation-vergebene-Thementitel-oder-Labels-nicht-Was-kann-ich-tun)
	- [9.4 Wie übermittle ich Hinweise an die Moderation?](https://unknowns.de/lexicon/entry/235-fragen-und-hilfe-zu-unknowns/#9.4-Wie-uumlbermittle-ich-Hinweise-an-die-Moderation)
	- [9.5 An wen kann ich Fragen zur Moderation richten?](https://unknowns.de/lexicon/entry/235-fragen-und-hilfe-zu-unknowns/#9.5-An-wen-kann-ich-Fragen-zur-Moderation-richten)
- [10 Suchfunktion](https://unknowns.de/lexicon/entry/235-fragen-und-hilfe-zu-unknowns/#10-Suchfunktion)
	- [10.1 Wieso wird nichts gefunden, obwohl es einen Beitrag mit dem verwendeten](https://unknowns.de/lexicon/entry/235-fragen-und-hilfe-zu-unknowns/#10.1-Wieso-wird-nichts-gefunden-obwohl-es-einen-Beitrag-mit-dem-verwendeten-Suchbegriff-gibt) [Suchbegriff gibt?](https://unknowns.de/lexicon/entry/235-fragen-und-hilfe-zu-unknowns/#10.1-Wieso-wird-nichts-gefunden-obwohl-es-einen-Beitrag-mit-dem-verwendeten-Suchbegriff-gibt)
	- [10.2 Wieso liefert eine Suche nach This war of mine keine brauchbaren Ergebnisse?](https://unknowns.de/lexicon/entry/235-fragen-und-hilfe-zu-unknowns/#10.2-Wieso-liefert-eine-Suche-nach-This-war-of-mine-keine-brauchbaren-Ergebnisse)
	- [10.3 Wie kann ich nach Titeln mit mehreren, kurzen oder englischen Wörtern oder](https://unknowns.de/lexicon/entry/235-fragen-und-hilfe-zu-unknowns/#10.3-Wie-kann-ich-nach-Titeln-mit-mehreren-kurzen-oder-englischen-Woumlrtern-oder-Sonderzeichen-suchen) [Sonderzeichen suchen?](https://unknowns.de/lexicon/entry/235-fragen-und-hilfe-zu-unknowns/#10.3-Wie-kann-ich-nach-Titeln-mit-mehreren-kurzen-oder-englischen-Woumlrtern-oder-Sonderzeichen-suchen)
	- [10.4 Wie kann ich eine Suche auf Beiträge eines Benutzers oder eines Forums](https://unknowns.de/lexicon/entry/235-fragen-und-hilfe-zu-unknowns/#10.4-Wie-kann-ich-eine-Suche-auf-Beitraumlge-eines-Benutzers-oder-eines-Forums-einschraumlnken-oder-nur-Thementitel-durchsuchen) [einschränken oder nur Thementitel durchsuchen?](https://unknowns.de/lexicon/entry/235-fragen-und-hilfe-zu-unknowns/#10.4-Wie-kann-ich-eine-Suche-auf-Beitraumlge-eines-Benutzers-oder-eines-Forums-einschraumlnken-oder-nur-Thementitel-durchsuchen)
	- o [10.5 Wie kann ich Suchbegriffe ausschließen?](https://unknowns.de/lexicon/entry/235-fragen-und-hilfe-zu-unknowns/#10.5-Wie-kann-ich-Suchbegriffe-ausschlieszligen)
	- [10.6 Kann ich auch reguläre Ausdrücke benutzen?](https://unknowns.de/lexicon/entry/235-fragen-und-hilfe-zu-unknowns/#10.6-Kann-ich-auch-regulaumlre-Ausdruumlcke-benutzen)
- [11 Umfragen](https://unknowns.de/lexicon/entry/235-fragen-und-hilfe-zu-unknowns/#11-Umfragen)
	- o [11.1 Wer kann hier Umfragen starten?](https://unknowns.de/lexicon/entry/235-fragen-und-hilfe-zu-unknowns/#11.1-Wer-kann-hier-Umfragen-starten)
	- o [11.2 Wie kann man Umfragen anlegen?](https://unknowns.de/lexicon/entry/235-fragen-und-hilfe-zu-unknowns/#11.2-Wie-kann-man-Umfragen-anlegen)
	- [11.3 Können Umfragen nach dem Erstellen noch bearbeitet werden?](https://unknowns.de/lexicon/entry/235-fragen-und-hilfe-zu-unknowns/#11.3-Koumlnnen-Umfragen-nach-dem-Erstellen-noch-bearbeitet-werden)
- $\cdot$  [12 Wiki](https://unknowns.de/lexicon/entry/235-fragen-und-hilfe-zu-unknowns/#12-Wiki)
	- [12.1 Was ist ein Wiki?](https://unknowns.de/lexicon/entry/235-fragen-und-hilfe-zu-unknowns/#12.1-Was-ist-ein-Wiki)
	- [12.2 Was kann im Wiki erfasst werden?](https://unknowns.de/lexicon/entry/235-fragen-und-hilfe-zu-unknowns/#12.2-Was-kann-im-Wiki-erfasst-werden)
	- o [12.3 Wo soll ich meinen Spieletreff eintragen?](https://unknowns.de/lexicon/entry/235-fragen-und-hilfe-zu-unknowns/#12.3-Wo-soll-ich-meinen-Spieletreff-eintragen)
- [12.4 Wer kann einen Beitrag anlegen und bearbeiten?](https://unknowns.de/lexicon/entry/235-fragen-und-hilfe-zu-unknowns/#12.4-Wer-kann-einen-Beitrag-anlegen-und-bearbeiten)
- [12.5 Wie lege ich einen Wiki-Eintrag an und was ist dabei zu beachten?](https://unknowns.de/lexicon/entry/235-fragen-und-hilfe-zu-unknowns/#12.5-Wie-lege-ich-einen-Wiki-Eintrag-an-und-was-ist-dabei-zu-beachten)
- [12.6 Wie bearbeite ich einen Wiki-Eintrag?](https://unknowns.de/lexicon/entry/235-fragen-und-hilfe-zu-unknowns/#12.6-Wie-bearbeite-ich-einen-Wiki-Eintrag)
- [12.7 Wie kann man Überschriften im Wiki setzen?](https://unknowns.de/lexicon/entry/235-fragen-und-hilfe-zu-unknowns/#12.7-Wie-kann-man-Uumlberschriften-im-Wiki-setzen)
- o [12.8 Kann ich weitere Kategorien im Wiki ergänzen?](https://unknowns.de/lexicon/entry/235-fragen-und-hilfe-zu-unknowns/#12.8-Kann-ich-weitere-Kategorien-im-Wiki-ergaumlnzen)

Gesammelte Fragen und Antworten zu [unknowns](https://unknowns.de/lexicon/entry/59-unknowns/?synonym=158) und diversen Funktionen der Forensoftware.

## 1 Allgemein

1.1 Die Antworten hier helfen mir nicht weiter. Was nun?

Vielleicht findet sich im [Wiki](https://unknowns.de/wbb4/lexicon/index.php?lexicon/64-unknowns-funktionen/) oder im Forum [unknowns.de](https://unknowns.de/wbb4/forum/index.php?board/19-unknowns-de/) die Antwort auf deine Frage. Falls nicht, stelle deine Frage bitte dort, gern auch in einem neuen Thema, wenn du kein passendes finden solltest. Falls dein Anliegen sensible Daten betrifft, starte bitte eine [Konversation](https://unknowns.de/lexicon/entry/230-konversation/?synonym=241) mit einem [Admin](https://unknowns.de/wbb4/index.php?team/) oder z. B. bei Rückfragen zu Moderationstätigkeiten mit dem entsprechenden [Moderator.](https://unknowns.de/wbb4/index.php?team/)

### 1.2 Wie finde ich auf dieser Seite überhaupt etwas?

Rechts ist ein Inhaltsverzeichnis sämtlicher Fragen, über das [FAQ-](https://unknowns.de/lexicon/entry/235-faq/?synonym=293)Menü kannst du direkt zu den Kategorien springen, über die Browsersuche diese Seite und mit der [Suchfunktion](https://unknowns.de/lexicon/entry/14-suchfunktion/) das ganze Wiki durchsuchen.

### 1.3 Was ist dieses Dashboard?

Die Hauptübersicht mit ungelesenen Themen, den letzten Aktivitäten, den neuesten Beiträgen, Statistiken etc.

### 1.4 Wie kann ich Benutzern folgen und wozu ist das gut?

Durch Klicken auf das +-Icon im Profil eines Benutzers kann man diesem folgen. [Folgt man anderen Nutzern](https://unknowns.de/wbb4/index.php?following/), kann man die letzten Aktivitäten auf diese beschränken.

### 1.5 Wieso unknowns.de?

- S. [unknowns.de Warum ausgerechnet unknowns?](https://unknowns.de/wbb4/lexicon/index.php?entry/59-unknowns-de-warum-ausgerechnet-unknowns/)
- 1.6 Gibt es auch T-Shirts, Kaffeebecher, Buttons etc. mit unknowns-Motiven?

Ja, im [Spreadshirt-Shop](https://www.spreadshirt.de/shop/user/sankt+peter/) von [unknowns.](https://unknowns.de/lexicon/entry/59-unknowns/?synonym=158) Infos dazu in [Fan-Ware unknowns.de](https://unknowns.de/wbb4/forum/index.php?thread/6893-fan-ware-unknowns-de/).

### 1.7 Sammelt ihr auch Spenden?

Ja, hier ist unsere [Spendenseite.](https://unknowns.de/wbb4/index.php?donation-add/) Jedes Jahr gibt es für Spender eine entsprechende Trophäe.

1.8 Verleiht unknowns auch Auszeichnungen für Spiele?

Ja, seit 2016 werden im Frühjahr die [unknowns Spiele des Jahres](https://unknowns.de/wbb4/lexicon/index.php?entry/77-unknowns-spiele-des-jahres/) von der Community gewählt.

### 1.9 Noch eine Spieleauszeichnung? Wieso das denn?

- S. [Warum noch eine Auszeichnung?](https://unknowns.de/wbb4/lexicon/index.php?entry/77-unknowns-spiele-des-jahres/#1-Warum-noch-eine-Auszeichnung)
- 1.10 Was bedeutet die Abkürzung x?

Diverse Abkürzungen finden sich im [Glossar](https://unknowns.de/wbb4/lexicon/index.php?lexicon/90-glossar/) oder in [Abkürzungen im www.](https://unknowns.de/wbb4/lexicon/index.php?entry/100-abk%C3%BCrzungen-im-www/)

### 1.11 Wieso sind manche Begriffe in Beiträgen unterstrichelt?

Titel oder Synonyme von [Wiki-Einträgen](https://unknowns.de/wbb4/lexicon/) werden automatisch überall bei [unknowns](https://unknowns.de/lexicon/entry/59-unknowns/?synonym=158) verlinkt. Fährt man mit der Maus über einen solchen Begriff, erhält man eine Kurzfassung.

### 1.12 Bei unknowns geht's aber hoch her. Ist das immer so?

Nein. Aber es ist oft [typisch unknowns!](https://unknowns.de/wbb4/forum/index.php?thread/11772-typisch-unknowns-typisch-unknowns/&postID=231627)

#### 1.13 Wie verhalte ich mich, wenn ich mich angegriffen fühle?

Ruhig bleiben. Tief durchatmen. Den Beitrag noch mal lesen und dabei versuchen, die Sichtweise der "Gegenseite" nachzuvollziehen. Wenn du dann immer noch antworten willst, überlege dir bitte gut, was du schreibst. Wenn du einen Inhalt für problematisch hältst, gib uns bitte Bescheid (s. [Inhalt melden](https://unknowns.de/lexicon/entry/179-inhalt-melden/)).

#### 1.14 Wie kann ich einen Inhalt melden?

In jedem Beitrag gibt es einen ! -Button, ebenso bei den meisten anderen Inhalten.

Wenn du einen auszulagernden Diskussionsstrang meldest, gib in der Begründung bitte an, welche Beiträge konkret und ggf. wohin diese [ausgelagert](https://unknowns.de/lexicon/entry/315-ausgelagert/?synonym=370) werden sollen [Beitragsnummern, evtl. Link auf existierendes Thema oder Thementitel für das neue Thema]. Dies erleichtert den Moderatoren die Arbeit enorm.

#### Weitere Details in [Inhalt melden](https://unknowns.de/wbb4/lexicon/index.php?entry/179-inhalt-melden/).

1.15 Was hat es mit der häufigen Verwendung von "Humbug" und dem Smiley auf sich?

Gute Frage. Es kam einfach so auf und wurde irgendwann zum Standardbegriff für (vermeintlichen) "Unfug". Ein bisschen Geschichte dazu findet sich in [Image unknowns.de](https://unknowns.de/wbb4/forum/index.php?thread/7341-image-unknowns-de/&postID=96453#post96453) und [Humbug-Charts](https://unknowns.de/wbb4/forum/index.php?thread/10666-humbug-charts/&postID=195023).

### 1.16 Wie kann ich den Stil der Seite ändern? Gibt's hier einen Dark-Mode?

Über Stil ändern im Fußbereich der Seite lässt sich die Stilauswahl aufrufen. In den [Einstellungen](https://unknowns.de/wbb4/index.php?settings/) lässt sich der verwendete Stil ebenfalls ändern. Dort lässt sich auch das Farbschema (hell, dunkel) einstellen. Weitergehende Anpassungen sind per [Nutzer-CSS](https://unknowns.de/wbb4/forum/index.php?thread/10570-stil-%C3%A4ndern-pers%C3%B6nliche-design-anpassungen-rote-badges-ausblenden/&postID=197903#post197903) möglich.

### 1.17 Wie kann ich Menüpunkte oder rote Badges (Benachrichtigungen) ausblenden?

Mit einem [AdBlocker](https://unknowns.de/wbb4/forum/index.php?thread/10570-stil-%C3%A4ndern-pers%C3%B6nliche-design-anpassungen-rote-badges-ausblenden/&postID=220490#post220490) oder [User-CSS](https://unknowns.de/wbb4/forum/index.php?thread/10570-stil-%C3%A4ndern-pers%C3%B6nliche-design-anpassungen-men%C3%BCpunkte-rote-badges-ausblenden/&postID=197903#post197903): [Beispiel Schnäppchen.](https://unknowns.de/wbb4/forum/index.php?thread/10570-stil-%C3%A4ndern-pers%C3%B6nliche-design-anpassungen-men%C3%BCpunkte-rote-badges-ausblenden/&postID=340316#post340316)

### 1.18 Kann ich die Hintergrundfarbe meines Benutzerrangs ändern?

Mit Bordmitteln nicht, aber es gibt [Workarounds.](https://unknowns.de/wbb4/forum/index.php?thread/19149-benutzerr%C3%A4nge-hintergrundfarbe-%C3%A4ndern/)

### 1.19 Gibt es hier eine Seite mit Statistiken?

Auf den meisten Übersichtsseiten sind am Ende der Seite diverse Statistiken. (Im Dashboard nicht.) Weitere Informationen kannst du in [Statistiken: Benutzer, Themen, Beiträge](https://unknowns.de/wbb4/forum/index.php?thread/11046-statistiken-benutzer-themen-beitr%C3%A4ge/) und über die [Mitglieder-Liste](https://unknowns.de/wbb4/index.php?members-list/) finden.

Meist veröffentlichen wir zu Jahresanfang ein paar Statistiken für das abgelaufene Jahr, z. B. [unknowns](https://unknowns.de/wbb4/forum/index.php?thread/15415-unknowns-2019-beliebteste-beitr%C3%A4ge-und-themen-vielpostende-user-und-andere-stati/) [2019: Beliebteste Beiträge und Themen, vielpostende User und andere Statistiken](https://unknowns.de/wbb4/forum/index.php?thread/15415-unknowns-2019-beliebteste-beitr%C3%A4ge-und-themen-vielpostende-user-und-andere-stati/).

1.20 Meine Punkte werden falsch berechnet. Die Angaben für Beiträge oder Marktplatzeinträge an verschiedenen Stellen stimmen nicht überein. Woran liegt das?

Erläuterungen dazu finden sich in [Berechnung der Aktivitätspunkte falsch; verschiedene Angaben für](https://unknowns.de/wbb4/forum/index.php?thread/12104-berechnung-der-aktivit%C3%A4tspunkte-falsch-verschiedene-angaben-f%C3%BCr-beitr%C3%A4ge-und-mar/) [Beiträge und Marktplatzeinträge.](https://unknowns.de/wbb4/forum/index.php?thread/12104-berechnung-der-aktivit%C3%A4tspunkte-falsch-verschiedene-angaben-f%C3%BCr-beitr%C3%A4ge-und-mar/)

1.21 Ich habe eine "Erinnerung" oder "Verwarnung" erhalten. Was bedeutet das?

"Erinnerungen" (1 – 4 Punkte) und "Verwarnungen" (>= 5 Punkte) nutzen wir als einfache Methode, Usern per [Konversation](https://unknowns.de/lexicon/entry/230-konversation/?synonym=241) Hinweise zu ihren Inhalten zu geben bzw. auf Probleme damit aufmerksam zu machen. Im Regelfall ist die Dauer auf 1 Tag eingestellt, so dass sich keine Konsequenzen ergeben. Bei Rückfragen antworte bitte auf die entsprechende [Konversation.](https://unknowns.de/lexicon/entry/230-konversation/?synonym=241)

## 2 Blog

2.1 Kann hier jeder ein Blog starten?

Ja. Einfach auf der [Hauptseite](https://unknowns.de/wbb4/blog/) auf + Eigenen Blog starten drücken und loslegen.

2.2 Kann ich auch mehrere Blogs anlegen?

Ja, bis zu drei.

2.3 Können mehrere Leute für ein Blog schreiben?

Die Erstellerin kann weitere Autoren einladen.

2.4 Wie lege ich einen Artikel an?

Button + Artikel erstellen drücken, Titel vergeben, Kategorie auswählen, fleißig tippen, absenden.

2.5 Kann ich einen Blog-Artikel oder Entwurf löschen?

Nein. Bitte wende dich bei Bedarf an einen [Admin](https://unknowns.de/wbb4/index.php?team/).

2.6 Wie kann ich mein Blog löschen?

Bitte wende dich an einen [Admin.](https://unknowns.de/wbb4/index.php?team/)

### 3 Forum

3.1 Wie mache ich jemanden auf einen Beitrag aufmerksam?

Mit [@User](https://unknowns.de/wbb4/lexicon/index.php?entry/37-user/). Bei Standardeinstellung bekommt die so erwähnte Person eine Benachrichtigung.

### 3.2 Wozu #Hashtags?

Mit [Hashtags](https://unknowns.de/wbb4/lexicon/index.php?entry/15-hashtags/) können Inhalte bereichsübergreifend verknüpft werden.

3.3 Wie erstelle ich ein neues Thema?

Es gibt an vielen Stellen im Forum +-Buttons dafür. Details in [Neues Thema anlegen](https://unknowns.de/wbb4/lexicon/index.php?entry/169-neues-thema-anlegen/)

### 3.4 Wie kann ich Inhalte zitieren?

Durch [direkte Auswahl](https://unknowns.de/wbb4/lexicon/index.php?entry/165-zitatfunktion/#2.1-direkte-Auswahl) oder den Zitat-Button für ein [Zitat](https://unknowns.de/wbb4/lexicon/index.php?entry/165-zitatfunktion/#1-Vollzitat-Fullquote) des kompletten Beitrags. Alles weitere im Wiki-Eintrag [Zitatfunktion.](https://unknowns.de/wbb4/lexicon/index.php?entry/165-zitatfunktion/)

### 3.5 Warum sind Vollzitate verpönt?

Weil eine Kürzung auf das Wesentliche selten schadet und es mit @User und [selektiven Zitaten](https://unknowns.de/wbb4/lexicon/index.php?entry/165-zitatfunktion/#2-Selektives-Zitieren) hervorragende Alternativen gibt.

### 3.6 Wie kann ich ein Zitat in ein anderes Thema einfügen?

Gewünschten Ausschnitt zitieren, speichern, Thema wechseln, Zitat einfügen (s. [Selektives Zitieren.](https://unknowns.de/wbb4/lexicon/index.php?entry/165-zitatfunktion/#2-Selektives-Zitieren)

### 3.7 Wie kann ich einen Beitrag verlinken?

Links finden sich über das Datum oder das Teilen-Symbol und die Beitragsnummer, vgl. [Beitrag verlinken](https://unknowns.de/wbb4/lexicon/index.php?entry/219-beitrag-verlinken/).

### 3.8 Wie können Bilder eingebunden werden?

Über die [Zwischenablage](https://unknowns.de/wbb4/lexicon/index.php?entry/13-bilder-einbinden/#1.1-Zwischenablage) oder als [Anhang](https://unknowns.de/wbb4/lexicon/index.php?entry/13-bilder-einbinden/#1.2-Anhang).

### 3.9 Wieso werden externe Bilder geblockt?

Schon allein aufgrund von DSGVO, Urheberrecht und dem nicht von allen Seitenbetreibern gewünschten Hotlinking sollten wir das Einbinden externer Grafiken verhindern. (Selbst "legal" ist nicht zwangsläufig gleichbedeutend mit "ok".) Das eigentliche Problem hier ist jedoch die schiere Größe mancher Dateien. So schön es ist, wenn hochauflösende Bilder einfach geschossen und ins Netz gestellt werden können, für den eigentlichen Zweck reichen meist auch Dateien mit 10%-iger Größe. Bei den Dateianhängen fangen wir seit Mai 2019 die übelsten Auswüchse ab und lassen die Bilder komprimieren. Bei verlinkten Grafiken können wir mit den uns zur Verfügung stehenden Tools nur die Anzeigegröße anpassen. Das hilft halt den Leuten nicht viel, die gerade nicht im LAN hängen und für ein paar Pixel etliche MB übertragen müssen, obwohl's auch ein Zehntel der Dateigröße täte und sie vielleicht überhaupt kein Interesse an diesen Inhalten haben …

### 3.10 Wieso erscheinen statt angehängter Bilder nur deren Dateinamen in meinem Beitrag?

Wahrscheinlich hast du Bilder angehängt und dann die Seite neu geladen oder einen Entwurf wiederhergestellt. Das kann dazu führen, dass die Bilder zwar noch lokal verfügbar sind (im Cache) und dir auch noch angezeigt werden (selbst in der Vorschau), obwohl die Anhänge auf dem Server nicht mehr vorhanden sind. Deshalb sieht man jetzt im Beitrag nur noch die Dateinamen, die auf nicht mehr vorhandene Anhänge verlinken.

Überprüfen lässt sich das nach dem Absenden durch Aufrufen des eigenen Beitrags in einem privaten/Inkognito-Fenster.

Ein erneutes Anhängen und Einfügen (bitte als Vorschau) sorgt für Abhilfe.

3.11 Der Upload eines Dateianhangs wird geblockt ("Die Datei hat eine ungültige Dateiendung."). Was tun?

Du kannst die Datei in ein Archiv (7z, tar, tar.gz oder zip) packen oder die Dateiendung in eine andere erlaubte ändern und dann hochladen.

Wenn es sich um ein weit verbreitetes Format handelt, schlag bitte auch den Admins vor, es in die Liste der erlaubten Dateiendungen aufzunehmen.

### 3.12 Für welche Seiten werden Medienelemente automatisch eingebunden?

[Kickstarter](https://unknowns.de/lexicon/entry/153-kickstarter/), Twitter, youtube etc., s. [Medienelemente](https://unknowns.de/wbb4/lexicon/index.php?entry/241-medienelemente/) – [Welche werden bei unknowns unterstützt?](https://unknowns.de/wbb4/lexicon/index.php?entry/241-medienelemente/#2-Welche-werden-bei-unknowns-untersttzt)

3.13 Welche Kickstarter-Links werden automatisch in ein Medienelement (Widget) umgewandelt?

Code

https://www.kickstarter.com/projects/firma/projekttitel?... https://www.kickstarter.com/projects/firma/projekttitel https://www.kickstarter.com/projects/firma/projekttitel/

Links auf Kommentare und Updates bleiben wie sie sind. Weitere Beispiele in [Umwandlung von Kickstarter-](https://unknowns.de/wbb4/forum/index.php?thread/10554-umwandlung-von-kickstarter-links-in-medienelemente/)[Links in Medienelemente.](https://unknowns.de/wbb4/forum/index.php?thread/10554-umwandlung-von-kickstarter-links-in-medienelemente/)

3.14 Wie kann die Umwandlung in Medienelemente verhindert werden?

S. [Medienelemente](https://unknowns.de/wbb4/lexicon/index.php?entry/241-medienelemente/) – [Umwandlung verhindern](https://unknowns.de/wbb4/lexicon/index.php?entry/241-medienelemente/#3-Umwandlung-verhindern)

### 3.15 Wo finde ich die Tastenkombinationen für den Editor?

[Editor: Tastenkombinationen / Shortcuts](https://unknowns.de/wbb4/lexicon/index.php?entry/263-editor-tastenkombinationen-shortcuts/)

3.16 Was bedeutet "(Affiliate Link)" hinter Links?

Bestellst du nach dem Klick auf einen solchen Link beim entsprechenden Anbieter, erhält [unknowns](https://unknowns.de/lexicon/entry/59-unknowns/?synonym=158) eine Provision (bei amazon.de ca. 5 % des Bruttoumsatzes).

Bei Links auf amazon.de wird der Zusatz "(Affiliate Link)" automatisch eingefügt, wenn der Link nicht in ein [Medienelement](https://unknowns.de/lexicon/entry/241-medienelement/?synonym=302) umgewandelt wird.

- 3.17 Wie kann ich Foren abonnieren und was bringt das?
- S. [Forum abonnieren](https://unknowns.de/wbb4/lexicon/index.php?entry/234-forum-abonnieren/)
- 3.18 Wie kann ich Foren ignorieren?
- S. [Foren ausblenden](https://unknowns.de/wbb4/lexicon/index.php?entry/73-ausblenden-von-foren/)
- 3.19 Wie kann ich Themen abonnieren?
- S. [Thema abonnieren](https://unknowns.de/wbb4/lexicon/index.php?entry/221-thema-abonnieren/#2.1-Thema-abonnieren).
- 3.20 Werde ich über neue Beiträge in abonnierten Themen informiert?

Nur wenn du es einstellst: [Benachrichtigungen aktivieren](https://unknowns.de/wbb4/lexicon/index.php?entry/221-thema-abonnieren/#2.2-Benachrichtigungen-aktivieren).

- 3.21 Wie kann ich ein Lesezeichen für einen Beitrag anlegen?
- S. [Lesezeichen](https://unknowns.de/wbb4/lexicon/index.php?entry/283-lesezeichen/)
- 3.22 Wie kann ich ein Thema ignorieren?

Über den Abonnieren -Button im Kopfbereich eines Themas oder in Themenübersichten.

- 3.23 Wieso kann ich ein Thema nicht ignorieren?
- s. [Wieso können manche Themen nicht ignoriert werden?](https://unknowns.de/wbb4/forum/index.php?thread/17573-wieso-k%C3%B6nnen-manche-themen-nicht-ignoriert-werden/)
- 3.24 Wie kann ich das Ignorieren eines Themas beenden?

Entweder im Thema selbst oder in der Liste der [ignorierten Themen](https://unknowns.de/wbb4/forum/index.php?thread-ignore-list/) (Menü: Forum – Ignorierte Themen) den passenden Button (s. o.) drücken und auf "(nicht) abonniert" stellen.

### 3.25 Wie kann ich ein Thema als gelesen markieren?

Durch einen Doppelklick/-tap auf den Avatar des Themenerstellers auf den Übersichtsseiten (Dashboard, Ungelesene Themen, Forenübersichten).

3.26 Wie kann ich ein Forum oder alle Foren als gelesen markieren?

Auf den Forenübersichtsseiten ist oben rechts ein kleiner Haken dafür. Im Dashboard ist er an etwas anderer Stelle.

**Screenshots** 

Forenübersicht:

Dashboard:

3.27 Wie kann ich Benutzer blockieren und welche Auswirkungen hat das?

S. [Benutzer blockieren](https://unknowns.de/wbb4/lexicon/index.php?entry/170-nutzer-blockieren/). Beiträge und Themen blockierter Benutzer werden ausgeblendet. Blockierte Benutzer können keine [Konversation](https://unknowns.de/lexicon/entry/230-konversation/?synonym=241) mit dir starten.

3.28 Wie kann ich Signaturen ausblenden?

### [Signaturen ausblenden](https://unknowns.de/wbb4/lexicon/index.php?entry/231-signaturen-ausblenden/)

3.29 Wie kann ich in der mobilen Ansicht zur Hauptseite springen?

Auf das gelbe u im Kopf der Seite tippen oder im Menü das Dashboard aufrufen.

3.30 Wie kann ich in einem Beitrag einen Inhalt verstecken?

Per [Spoiler](https://unknowns.de/wbb4/lexicon/index.php?entry/24-spoiler/) oder [verstecktem Container](https://unknowns.de/wbb4/forum/index.php?thread/17590-inhalte-verstecken-z-b-gutscheincodes/).

3.31 Womit kann man hier Beiträgen etwas mehr Struktur verleihen?

Mit [Überschriften](https://unknowns.de/wbb4/lexicon/index.php?entry/266-%C3%BCberschriften/) und [BBCode tabmenu.](https://unknowns.de/wbb4/lexicon/index.php?entry/218-bbcode-tabmenu/)

3.32 Was ist beim Einfügen von kopierten Texten aus Editoren, Anleitungen etc. zu beachten?

Schriftfarbe und -größe werden beim Einfügen ignoriert, da sie selten den hier benutzten Standards entsprechen. Je nach verwendetem Stil und Einstellungen können Texte sogar unleserlich sein (dunkle Schrift + Stil "dark"). Andere Formatierungen ([Überschriften](https://unknowns.de/lexicon/entry/266-%C3%BCberschriften/), Listen, fett, kursiv etc.) sollten übernommen werden.

Möchte man einen Text ohne Formatierung einfügen, kann man "Inhalte einfügen" nutzen ( Strg+Umschalt+v bzw. Ctrl+Shift+v ). Damit bleiben die Formatierungen des Textes unberücksichtigt und es wird nur der Inhalt eingefügt. Die Struktur (Absätze, Zeilenumbrüche) bleibt dabei erhalten.

### 3.33 Wie springe ich zum letzten Beitrag eines Themas?

Klicke im Dashboard, der Forenübersicht oder jeder anderen Übersicht von Themen auf den Avatar des letzten Autors in der Spalte "Letzte Antwort" bzw. auf Mobilgeräten auf die Anzahl der Beiträge des Themas.

### 3.34 Wie springe ich zum nächsten ungelesenen Thema?

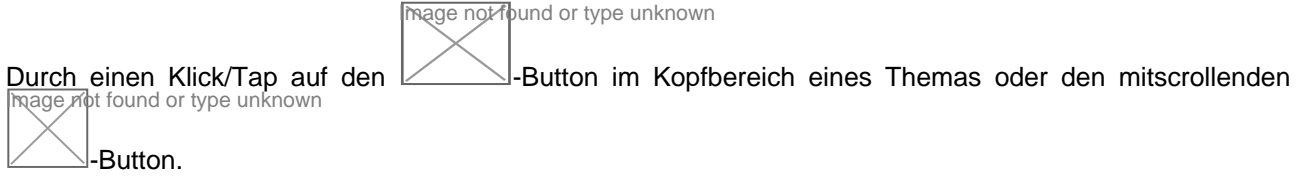

### 3.35 Kann ich Foren auch per RSS-Feed abonnieren?

Ja. Einen entsprechenden Button findest du im Kopfbereich der Forenübersichten.

### 3.36 Wieso werden Wochenthreads für die Zukunft eröffnet?

Die im Thementitel genannten Daten sind nahezu egal und beziehen sich eher auf den Zeitpunkt des Berichts als der Spielerfahrungen selbst. Sinn und Zweck der Aufteilung in Wochen ist es, je Woche ein Thema für Spielberichte zu haben, die in einem eigenen Thema verloren wirken könnten, und ein "Was habt ihr gespielt?"-Thema mit 1000en Beiträgen zu vermeiden.

### 3.37 Religion, Sex und Politik?

S. [RSP](https://unknowns.de/wbb4/lexicon/index.php?entry/229-rsp/) im Wiki.

3.38 Wieso gibt es hier keine Baumstruktur?

Weil die Forensoftware diese Funktionalität nicht anbietet, vgl. [Baumstruktur: Wieso gibt's die hier eigentlich](https://unknowns.de/wbb4/forum/index.php?thread/11010-baumstruktur-wieso-gibt-s-die-hier-eigentlich-nicht/) [nicht?](https://unknowns.de/wbb4/forum/index.php?thread/11010-baumstruktur-wieso-gibt-s-die-hier-eigentlich-nicht/)

3.39 Gibt es hier auch Foren nur für Autoren, Redakteure, Illustratoren etc.?

Ja. Diese sind allerdings auf die entsprechenden [Benutzergruppen](https://unknowns.de/lexicon/entry/311-benutzergruppen/) beschränkt. Du kannst dich über [Kontrollzentrum](https://unknowns.de/lexicon/entry/312-kontrollzentrum/) – [Benutzergruppen](https://unknowns.de/wbb4/index.php?user-group-list/) für den Gruppenbeitritt bewerben. Bitte gib dabei an, wie bzw. durch wen du auf [unknowns](https://unknowns.de/lexicon/entry/59-unknowns/?synonym=158) und die geschlossenen Foren aufmerksam geworden bist und in welcher Form du in der Spielebranche tätig bist.

## 4 Kontrollzentrum & Benutzerprofil

4.1 Wo finde ich Einstellungen zu Privatsphäre, Benachrichtigungen etc.?

Im [Kontrollzentrum](https://unknowns.de/wbb4/index.php?settings/) (Benutzerkonto-Verwaltung).

4.2 Wie rufe ich das Kontrollzentrum auf?

Durch einen Klick auf deinen Avatar (oben im Menü).

### 4.3 Wo kann ich meinen Avatar ändern?

Im Benutzerkonto unter [Avatar.](https://unknowns.de/wbb4/index.php?avatar-edit/)

4.4 Wo kann ich meine Signatur ändern?

Im Benutzerkonto unter [Signatur.](https://unknowns.de/wbb4/index.php?signature-edit/)

4.5 Darf ich in meiner Signatur auf meine eigene Webseite verlinken?

Ja.

4.6 Wo kann ich meinen Benutzertitel ändern?

Im Benutzerkonto unter [Benutzertitel](https://unknowns.de/wbb4/lexicon/index.php?entry/216-benutzertitel/)

4.7 Wo kann ich meinen Benutzernamen ändern?

In der [Benutzerkonto-Verwaltung](https://unknowns.de/wbb4/index.php?account-management/).

4.8 Warum sollte ich meinen Boardgamegeek Username angeben?

Du ermöglichst so anderen Leuten direkten Zugriff auf die Informationen bei [BGG](https://unknowns.de/lexicon/entry/142-bgg/?synonym=43), z. B. einen (schnelleren) Zugriff auf deine Collection, Trade-Liste und Bewertungen.

4.9 Gibt es sonst noch Tipps für BGG-User?

Es gibt eine [unknowns](https://unknowns.de/lexicon/entry/59-unknowns/?synonym=158)[-microbadge](https://www.boardgamegeek.com/microbadge/30709) und eine [unknowns](https://unknowns.de/lexicon/entry/59-unknowns/?synonym=158)[-Gilde](https://www.boardgamegeek.com/guild/3422) bei [BGG](https://unknowns.de/lexicon/entry/142-bgg/?synonym=43). Letztere ist hauptsächlich für die [unknowns' BGG Top 100](https://unknowns.de/wbb4/index.php?tagged/12500-unknownstop100/) hilfreich. Auch bei geekgroup.app gibt es eine [unknowns Gruppe](https://geekgroup.app/groups/unknowns/). Bei beiden kann man sich selbst anmelden ("Join This Guild" bzw. "Join group").

4.10 Warum wird mein BGG-Username im Forum nicht unter meinem Avatar angezeigt?

Falls der Zugriff auf dein vollständiges Profil eingeschränkt ist, kann der Username nicht angezeigt werden. Wenn du den Wert für Kann Benutzerprofil sehen in [Einstellungen: Privatsphäre](https://unknowns.de/wbb4/index.php?settings/&category=privacy) – Inhalt auf Registrierte Benutzer oder Jeder (auch Gäste!) setzt, sollte es funktionieren.

4.11 Wo kann ich die anzuzeigenden Trophäen unter meinem Avatar aktivieren oder ändern?

Im [Kontrollzentrum](https://unknowns.de/lexicon/entry/312-kontrollzentrum/) unter Einstellungen – [Allgemein](https://unknowns.de/wbb4/index.php?settings/) – Trophäen.

4.12 Ich bin im Spielebereich tätig. Muss ich darauf hinweisen?

Ein Hinweis ist gewünscht, aber nicht verpflichtend. Die meisten der sich hier beteiligenden Profis benutzen Benutzername, Signatur, [Benutzertitel](https://unknowns.de/lexicon/entry/216-benutzertitel/) oder Avatar für diesen Zweck. Auch das Profilfeld "Beruf" kann gerne dafür verwendet werden.

4.13 Gibt es eine Benutzerkarte?

Ja, am Seitenende ist sie verlinkt: [Benutzerkarte.](https://unknowns.de/wbb4/usermap/) Welcher Ort für dich dort angezeigt wird, kannst du [einstellen](https://unknowns.de/wbb4/usermap/index.php?usermap-user-input/). Wenn du in den [Privatsphäre-Einstellungen](https://unknowns.de/wbb4/index.php?settings/) Kann Benutzerprofil sehen auf "Keiner" gesetzt hast, wirst du nicht auf der Karte angezeigt.

### 5 Konversationen

5.1 Gibt es hier privaten Nachrichten?

Ja, sie heißen hier [Konversationen.](https://unknowns.de/wbb4/lexicon/index.php?entry/230-konversationen/)

### 5.2 Wie kann ich Konversationen starten?

- S. [Konversation starten.](https://unknowns.de/wbb4/lexicon/index.php?entry/230-konversationen/#3-Konversation-anlegen)
- 5.3 Ich kann keine Konversationen starten. Woran liegt das?

Meistens am [Konversationslimit.](https://unknowns.de/wbb4/lexicon/index.php?entry/230-konversationen/#5-Konversationslimit)

- 5.4 Wie kann ich Konversationen verlassen oder löschen?
- S. [Konversation verlassen](https://unknowns.de/wbb4/lexicon/index.php?entry/222-konversationen-verlassen-oder-schlie%C3%9Fen/#1.2-Konversation-verlassen)
- 5.5 Wie kann ich Konversationen schließen?

S. [Konversation schließen](https://unknowns.de/wbb4/lexicon/index.php?entry/222-konversationen-verlassen-oder-schlie%C3%9Fen/#1.3-Konversation-schlieen).

## 6 Kalender

6.1 Wieso wird ein Termin nicht auf der Karte angezeigt?

Weil kein Terminort angegeben wurde.

6.2 Können auch Serientermine angelegt werden?

Ja, Terminwiederholungen können aktiviert werden. Es stehen dafür verschiedene Intervalle zur Verfügung.

### 6.3 Gibt es einen Terminimport?

Ja, vCal-Dateien können importiert werden.

6.4 Kann ich als Ersteller einen Termin wieder absagen?

Ja, mit dem Button Termin absagen .

6.5 Kann ich irgendwo angeben, dass ich an einem Termin teilnehmen möchte?

Wenn die Erstellerin die Teilnehmerliste aktiviert hat, gibt es einen Button Teilnahme zu-/absagen auf der Terminseite. Eine Übersicht deiner Teilnahmen findest du unter [Juni 2018 - unknowns.de – Das](https://unknowns.de/wbb4/calendar/) [Brettspielforum \(online seit 17.03.2007\)](https://unknowns.de/wbb4/calendar/) - [Termin-Teilnahme.](https://unknowns.de/wbb4/calendar/index.php?event-participation-list/)

### 6.6 Wie kann ich andere Leute zu einem Termin einladen?

Bei aktivierter Teilnehmerliste kann man über Teilnahme zu-/absagen - Einladen andere Benutzer einladen.

## 7 Linkliste

7.1 Was wird in der Linkliste erfasst?

So ziemlich alle Webseiten, die etwas mit Brett- und Gesellschaftsspielen zu tun haben. Schau am besten selbst, welche Kategorien es in der [Linkliste](https://unknowns.de/wbb4/easylink/) schon gibt.

### 7.2 Wo soll ich einen Spieletreff eintragen?

In der Linkliste.

### 7.3 Wer kann Webseiten eintragen?

Alle registrierten Benutzer.

7.4 Ich bin Spielehändler, Blogger etc. – darf ich meine Seite selbst eintragen?

Ja.

7.5 Wie umfangreich sollen die Informationen sein?

So umfangreich wie du möchtest. Bitte halte die Beschreibung möglichst neutral und füge wertende Ansichten per Kommentar hinzu.

### 8 Marktplatz

8.1 Wie lege ich einen Eintrag an?

Auf der Hauptseite des Marktplatzes auf \* Eintrag erstellen klicken, das Formular ausfüllen und absenden.

8.2 Was ist beim Anlegen eines Marktplatzeintrags zu beachten?

Die [Nutzungsbedingungen](https://unknowns.de/wbb4/marketplace/index.php?terms-of-use/)! Das Wichtigste: Artikel möglichst gut beschreiben, Preisvorstellung angeben und keine Verkaufslisten einstellen.

Detaillierter ausgeführt in [Marktplatz: Bitte haltet die Nutzungsbedingungen ein.](https://unknowns.de/wbb4/forum/index.php?thread/14351-marktplatz-bitte-haltet-die-nutzungsbedingungen-ein/)

8.3 Ich habe keine Ahnung was mein Spiel wert ist. Muss ich wirklich einen Preis angeben?

Ja, vgl. [Warum ist die Preisangabe im Marktplatz Pflicht?](https://unknowns.de/wbb4/forum/index.php?thread/11478-warum-ist-die-preisangabe-im-marktplatz-pflicht/&postID=223438#post223438) ff.

### 8.4 Wieso dürfen hier keine Verkaufslisten eingestellt werden?

Weil darunter die Übersichtlichkeit leidet, das Angebotstool nicht sinnvoll nutzbar ist, Artikel nicht als erledigt markiert werden können, Bewertungen von Handelspartnern nicht möglich sind etc. => Verkaufslisten werden kommentarlos gelöscht. Vgl. [Umfrage Marktplatz Angebote.](https://unknowns.de/wbb4/forum/index.php?thread/9087-umfrage-marktplatz-angebote/&postID=146830#post146830)

8.5 Muss ich auch bei einer Suche eine Preisvorstellung angeben?

Nein, aber sinnvoll wäre es bei vielen Suchen trotzdem, damit potentielle Anbieter abschätzen können, ob es sich überhaupt lohnt, dir ein Angebot zu unterbreiten.

8.6 Mein Angebot ist verschwunden. Was nun?

Wenn es unter Markt – [Eigene Einträge](https://unknowns.de/wbb4/marketplace/index.php?my-entry-list/) nicht zu finden ist, wurde dein Angebot gelöscht, weil es gegen die [Nutzungsbedingungen](https://unknowns.de/wbb4/marketplace/index.php?terms-of-use/) verstieß.

Du kannst es erneut einstellen, solltest wie gehabt die Nutzungsbedingungen und Hinweise im [Formular](https://unknowns.de/wbb4/marketplace/index.php?entry-add/) beachten (vgl. "Was ist beim Anlegen eines Marktplatzeintrags zu beachten?" oben).

8.7 Wie lang sind Marktplatzangebote aktiv?

180 Tage.

8.8 Können Einträge "gepusht" werden?

Ja, [nach 14 Tagen](https://unknowns.de/wbb4/forum/index.php?thread/12300-marktplatz-angebote-wieder-reinstellen-%C3%A4ndern-kopieren-nach-vorne-bringen/&postID=251624#post251624) über den Button Eintrag hochschieben .

### 8.9 Kann ich mich über neue Marktplatzangebote informieren lassen?

Sowohl für alle Einträge als auch für die einzelnen Kategorien sind RSS-Feeds verfügbar. Einen entsprechenden Button findet man jeweils im Kopfbereich der Seite.

### 8.10 Wie kann ich einem Anbieter ein Angebot unterbreiten?

Auf den Button Angebot senden drücken, das Formular ausfüllen und absenden.

### 8.11 Kann ich auf ein Angebot mit einem Gegenangebot reagieren?

Leider (noch?) nicht. Preisverhandlungen können aber per [Konversation](https://unknowns.de/lexicon/entry/230-konversation/?synonym=241) erfolgen. Bei erzielter Handelseinigkeit sollte ein Angebot manuell auf "erledigt" gesetzt und dabei der Käufer angegeben werden.

### 8.12 Wie wird ein Handel nach Angebotsannahme abgewickelt?

Wenn ein Angebot angenommen wird, erstellt das System eine [Konversation](https://unknowns.de/lexicon/entry/230-konversation/?synonym=241) mit den Details an die Handelspartner. Über diese [Konversation](https://unknowns.de/lexicon/entry/230-konversation/?synonym=241) können die weiteren Schritte (Bezahlung, Austausch von Anschriften, Versand, etc.) geklärt werden.

### 8.13 Warum sollten persönliche Daten nicht über Kommentare im Marktplatz oder die Benutzer-Pinnwand ausgetauscht werden?

Kommentare sind öffentlich und werden auch bei den letzten Aktivitäten im Dashboard angezeigt. Wenn ihr also nicht wollt, dass eure Daten für jeden und auch Suchmaschinen sichtbar sind, solltet ihr besser eine [Konversation](https://unknowns.de/lexicon/entry/230-konversation/?synonym=241) nutzen.

### 8.14 Kann ich Handelspartner bewerten?

Ja, allerdings nur dann, wenn ein Angebot offiziell angenommen oder bei einer Markierung als "erledigt" der Handelspartner eingetragen wurde.

### 8.15 Wie kann ich einen eigenen Eintrag bearbeiten?

Desktop: Über den Button "Bearbeiten" auf der Seite des Eintrags oder in Eintragslisten (z. B. [Eigene](https://unknowns.de/wbb4/marketplace/index.php?my-entry-list/) [Einträge](https://unknowns.de/wbb4/marketplace/index.php?my-entry-list/)) über dem Eintrag Hovern und "Bearbeiten" unten links anklicken.

Mobil: In einer Listenansicht (z. B. [Eigene Einträge](https://unknowns.de/wbb4/marketplace/index.php?my-entry-list/)) auf den Eintrag tippen (nicht den Titel), dann auf "Bearbeiten" unten links. Tippt man auf die Leiste mit Angaben zu Aufrufen und Kommentaren, sollte der Link direkt aufgerufen werden.

### 8.16 Können eigene Einträge gelöscht werden?

Nur von Admins. Bitte setze einen Eintrag auf erledigt , wenn das Angebot nicht mehr gültig ist, oder bearbeite ihn, wenn sich ein Fehler eingeschlichen hat.

Falls ein Eintrag aus wichtigen Gründen gelöscht werden soll oder muss, nutze bitte [Inhalt melden](https://unknowns.de/lexicon/entry/179-inhalt-melden/).

### 8.17 Können erledigte Einträge wieder aktiviert werden?

Ja – aber nur durch Admin-Eingriff. Bitte weise uns per [Inhalt melden](https://unknowns.de/lexicon/entry/179-inhalt-melden/) auf dein Angebot hin und gib dabei an, wieso der Handel doch nicht zustande kam.

## 9 Moderation

<https://unknowns.de/lexicon/entry/235-fragen-und-hilfe-zu-unknowns/> 14

### 9.1 Werden Moderationsbeiträge besonders markiert?

Hinweise, Bitten, Nachrichten etc. der Moderation werden hier mit einem vorangestellten [Mod] gekennzeichnet und in petrol und fett geschrieben.

### 9.2 Müssen diese Eingriffe sein?

Manchmal leider schon. Wir bemühen uns sehr, so wenig wie möglich zu moderieren. Insbesondere das Schließen von Themen wenden wir nur an, wenn alle anderen Mittel versagt haben sollten.

9.3 Mir gefällt der durch die Moderation vergebene Thementitel oder Labels nicht. Was kann ich tun?

Wenn du den ersten Beitrag eines Themas geschrieben hast, kannst du Thementitel und Labels anpassen.

9.4 Wie übermittle ich Hinweise an die Moderation?

Bitte per [Inhalt melden](https://unknowns.de/wbb4/lexicon/index.php?entry/179-inhalt-melden/).

9.5 An wen kann ich Fragen zur Moderation richten?

An die [Team-Mitglieder](https://unknowns.de/wbb4/index.php?team/).

### 10 Suchfunktion

10.1 Wieso wird nichts gefunden, obwohl es einen Beitrag mit dem verwendeten Suchbegriff gibt?

Die einfache [Forensuche](https://unknowns.de/lexicon/entry/14-forensuche/?synonym=6) durchsucht nur den gerade aktiven Bereich (ein Thema, ein Forum, den Marktplatz etc.). Den [Suchbereich](https://unknowns.de/wbb4/lexicon/index.php?entry/14-suchfunktion/#1.1-Suchbereich) einzustellen oder die Suche auf den Betreff der Themen einzuschränken, schafft meist Abhilfe.

Ignorierte Foren, ignorierte Themen und von geblockten Usern gestartete Themen werden nicht durchsucht. Im Zweifelsfall hilft eine Suche im ausgeloggten Zustand, der Einfachheit halber also in einem privaten Tab.

10.2 Wieso liefert eine Suche nach This war of mine keine brauchbaren Ergebnisse?

[Kurze und einige englische Begriffe](https://unknowns.de/wbb4/lexicon/index.php?entry/14-suchfunktion/#1.6.1-Kurze-und-englische-Begriffe) werden verworfen.

10.3 Wie kann ich nach Titeln mit mehreren, kurzen oder englischen Wörtern oder Sonderzeichen suchen?

Setze den [Titel in ""](https://unknowns.de/wbb4/lexicon/index.php?entry/14-suchfunktion/#1.3-Suchbegriffe-mit-mehreren-Wrtern), dann wird nach der exakten Schreibweise gesucht. Alternativ kannst du eine externe Suchmaschine nutzen[. startpage,](http://www.startpage.com/) [duckduckgo,](http://duckduckgo.com/) [google](http://www.google.de/) und wahrscheinlich weitere Suchmaschinen kennen den site-Parameter. So findet eine Suche nach "19.02." site:unknowns.de z. B. den entsprechenden Wochenthread [19.02.-25.02.2018](https://unknowns.de/wbb4/forum/index.php?thread/11191-19-02-25-02-2018/) , während dies mit der integrierten [Suchfunktion](https://unknowns.de/lexicon/entry/14-suchfunktion/) nicht funktioniert.

10.4 Wie kann ich eine Suche auf Beiträge eines Benutzers oder eines Forums einschränken oder nur Thementitel durchsuchen?

Das und vieles mehr lässt sich mit der [erweiterten Suche](https://unknowns.de/wbb4/index.php?search/) realisieren. Ein Beispiel gibt es im [Wiki.](https://unknowns.de/wbb4/lexicon/index.php?entry/14-suchfunktion/#1.5-Erweiterte-Suche)

10.5 Wie kann ich Suchbegriffe ausschließen?

Mit einem vorangestellten - = > -Suchbegriff , vgl. [Suchoperatoren](https://unknowns.de/wbb4/lexicon/index.php?entry/14-suchfunktion/#1.4-Suchoperatoren).

### 10.6 Kann ich auch reguläre Ausdrücke benutzen?

Nein, [leider nicht](https://unknowns.de/wbb4/lexicon/index.php?entry/14-suchfunktion/#1.6.4-Regulre-Ausdrcke).

## 11 Umfragen

11.1 Wer kann hier Umfragen starten?

Alle registrierten User.

11.2 Wie kann man Umfragen anlegen?

In einem neuen Thema oder in jedem Beitrag ist im Editor der [Tab Umfrage](https://unknowns.de/wbb4/lexicon/index.php?entry/233-umfragen-erstellen-und-bearbeiten/#1.2-Umfrage-Tab) .

11.3 Können Umfragen nach dem Erstellen noch bearbeitet werden?

[Ja](https://unknowns.de/wbb4/lexicon/index.php?entry/233-umfragen-erstellen-und-bearbeiten/#2-Umfrage-bearbeiten) – es sind nur nicht alle Optionen nachträglich anpassbar.

### 12 Wiki

12.1 Was ist ein Wiki?

Ein [Wiki](https://de.wikipedia.org/wiki/Wiki) ist ein Mitmachlexikon, bei dem die Benutzer die Inhalte beisteuern.

12.2 Was kann im Wiki erfasst werden?

Alles mit Relevanz für das Thema Spiele im Allgemeinen und [unknowns](https://unknowns.de/lexicon/entry/59-unknowns/?synonym=158) im Besonderen.

12.3 Wo soll ich meinen Spieletreff eintragen?

In der Linkliste.

### 12.4 Wer kann einen Beitrag anlegen und bearbeiten?

Jede Benutzerin kann Wiki-Einträge anlegen und fast alle sind auch für die Bearbeitung freigegeben. Sämtliche Versionen eines Eintrags werden gespeichert und können bei Bedarf von einem [Admin](https://unknowns.de/wbb4/index.php?team/) wiederhergestellt werden.

### 12.5 Wie lege ich einen Wiki-Eintrag an und was ist dabei zu beachten?

- S. [Wiki-Eintrag anlegen](https://unknowns.de/wbb4/lexicon/index.php?entry/191-wiki-eintrag-anlegen/)
- 12.6 Wie bearbeite ich einen Wiki-Eintrag?
- S. [Wiki-Eintrag bearbeiten](https://unknowns.de/wbb4/lexicon/index.php?entry/192-wiki-eintrag-bearbeiten/)
- 12.7 Wie kann man Überschriften im Wiki setzen?
- S. [Wiki-Überschriften definieren](https://unknowns.de/wbb4/lexicon/index.php?entry/12-wiki-%C3%BCberschriften-definieren/)
- 12.8 Kann ich weitere Kategorien im Wiki ergänzen?

Lege bitte ein Thema dazu in [unknowns.de](https://unknowns.de/wbb4/forum/index.php?board/19-unknowns-de/) an.